# **CUMIS**<sup>°</sup> Stationery Online Ordering Site - *Training Manual*

Site Address: www.cumis.cgconverge.com

| CUMIS Online Stationery Sto                                                                                                    | re                                                                                                    |
|----------------------------------------------------------------------------------------------------|----------------------------------------------------------------------------------------------------|
|                                                                                                    |                                                                                                    |
| REGISTER: If this is your first time visiting the site, y<br>register by clicking on : "Click Here to register."<br>Wew User to this site ? Click Here to register<br>Account Access:<br>Welcome to the online ordering system developed exclusively for<br>you. Registered users, please enter your Email Address and<br>Password to begin ordering:<br>Email:<br>Password:<br>Degin<br>Remember Me ?<br>CUCCIS: Online Stationery Store | Enhanced features you'll find in Converge!                                                                                                    |
|                                                                                                    | The help with the Registration process, click link or contact our Customer Service.         Registration Tips:         Please complete all required fields.         Once submitted an email will be sent to the address provided.         Our Customer Service department is here to assist you, the Toll Free number will be displayed at the top of each page.         Creating a new user is easy. Enter a username and your email address. Then select the Continue with Registration button. An email will be sent to the address you entered with a temporary password to use the first time you login. You will be prompted to change your password at this time. |

Once you've entered your email address you will get confirmation that your user registration has been submitted.

#### Thank You!

- Your new user registration has been submitted for processing.Once complete,you will receive an email with a link containing your login information.

OK

· First time login will require that you create a password.

Site Address: www.cumis.cgconverge.com

You will receive an email in your inbox once you have submitted your registration request. If you do not receive it shortly after submission, check your junk folder.

|                                                                                                    | Thanks for registering!                                                                    |                                                                       |
|----------------------------------------------------------------------------------------------------|--------------------------------------------------------------------------------------------|-----------------------------------------------------------------------|
| <b>Registration Details</b>                                                                                                    |                                                                                            |                                                                       |
| Dear <u>dsburnett@taylorcorp.com</u> :                                                                                                    |                                                                                            |                                                                       |
| Thank you for registering . Your account has                                                                                                    | been set up and activated using the following credentials:                                 |                                                                       |
| Click on the link below to get started<br>Please Note: For security reasons, your pass                                                               |                                                                                            | ne link in the email to go back                                       |
| Take me to the ordering site http://cumis.cgcd<br>HashedPassword=true&username=dsburnett&<br>2bVt03i6BYnPsASY7M8mod%2fwkw%2bVzJo<br>3d               |                                                                                            |                                                                       |
| Online instructions are available A PDF file is provided to view the complete ordering instruction                                                   | available to help you with your order, please use the link<br>ons. A PDF file for ordering | instructions is available in the                                      |
| Converge Ordering Overview                                                                                                    |                                                                                            |                                                                       |
| If the link shown above does not work, please co<br>login using the credentials shown below.                                                         | py and paste the following address into your web browser,and                               |                                                                       |
| URL: http://cumis.cgconverge.com/<br>Username: dsburnett Password: w3                                                                                | CSy4a2FK                                                                                   |                                                                       |
|                                                                                                    |                                                                                            |                                                                       |
| If you have any questions about this order or th<br>• Contact Customer Service Toll Free: 800-5<br>• Email us at <u>customerservice@valuegraphic</u> |                                                                                            | ce email address is available if<br>ne site or the registration proce |
|                                                                                                    |                                                                                            |                                                                       |

The link in your email will take you to the user setup on the site. You will need to create & confirm your new password.

| User Setup                                                 |
|------------------------------------------------------------|
| Please complete the following fields before continuing:    |
| New Password :                                             |
| Password must be at least 8 and contain at least 1 number. |
| Confirm Your<br>Password:                                  |
| Submit Cancel                                              |

Site Address: www.cumis.cgconverge.com

Page 3

**HOME PAGE** This is your home page where you have access to all the tools within Converge, your online ordering site.

| Contact us: 800-565-5345 or ci               | ustomerservice@valuegraphics.com                                                                       |                                                                                                    | Logout                                                                                                    |
|----------------------------------------------|----------------------------------------------------------------------------------------------------|----------------------------------------------------------------------------------------------------|----------------------------------------------------------------------------------------------------|
| <b>CUMIS</b>                                 | Online Stationery S                                                                                    | Store                                                                                                    | Basket Total : \$0.00 (0) Items View Basket                                                                                                    |
| Home Browse Products Stored text Profile for |                                                                                                    | hUser   Manage   3<br>& shippir<br>have to e                                                                        | u login for the first time, go to the <b>Manag</b><br><b>Int</b> link to edit your profile, billing addre<br>ng information. Once saved, you wor<br>nter these details again, unless you nee |
| Personalized Items                           | Welcome!                                                                                               | to make e                                                                                                    | edits.                                                                                                    |
| Business Cards                               |                                                                                                    |                                                                                                    | she Olicik Llara ta view the preduct estales. If you                                                                                                    |
| Envelopes                                    |                                                                                                    | Contact and help information is located                                                                             | bly <u>Click Here</u> to view the product catalog. If you<br>at the top of your screen.                                                                                                    |
| Letterhead                                   | - · ·                                                                                                  | ·                                                                                                    |                                                                                                    |
| Notepads                                     |                                                                                                    | Ordering Instructions:                                                                                              |                                                                                                    |
| View All                                     |                                                                                                    | If you are new to this site or would just lik                                                                       |                                                                                                    |
|                                              |                                                                                                    | your memory, an online user guide is ava                                                                            |                                                                                                    |
| Fulfillment Items                            |                                                                                                    | Click Here to open                                                                                                  |                                                                                                    |
| Envelopes                                    |                                                                                                    |                                                                                                    |                                                                                                    |
| Folders                                      |                                                                                                    |                                                                                                    |                                                                                                    |
| Thank You Cards                              |                                                                                                    |                                                                                                    |                                                                                                    |
| View All                                     | Managing Your Accoun                                                                                   | t                                                                                                    | Manage Your Account                                                                                                    |
| Quick Order                                  |                                                                                                    |                                                                                                    |                                                                                                    |
|                                              | Usernames and Passwords                                                                                | Manage Stored Text                                                                                                  |                                                                                                    |
|                                              | Need to change your password? User<br>and password settings can be found<br>in the My Account section. | Converge can save text to prefill your<br>personalization prompts, shipping<br>locations, or requester information. |                                                                                                    |
|                                              | Click Here to Manage                                                                                   | Click Here to Manage                                                                                                |                                                                                                    |

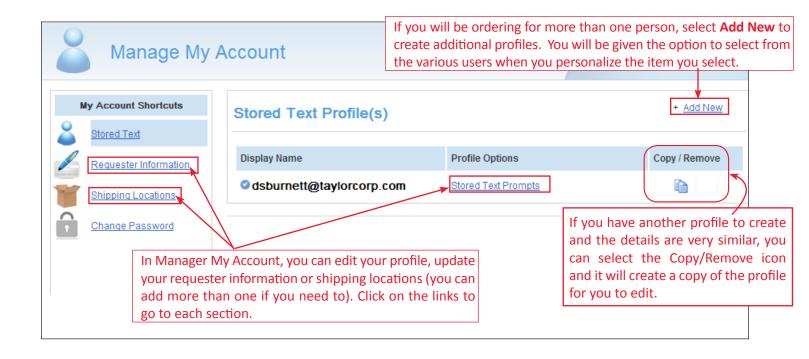

Site Address: www.cumis.cgconverge.com

|                                                            |                             |         |                |               |                                                                                                    | ×                         |
|------------------------------------------------------------|-----------------------------|---------|----------------|---------------|----------------------------------------------------------------------------------------------------|---------------------------|
| User Prom                                                  | pts                         |         |                | Prof          | r & Imprint Details Wh<br>file link, a window will po                                                            | p up listing all the user |
| Display Name:                                              | dsburnett@taylorc           | orp.con |                | and           | imprint prompts. You c<br>email address.                                                                         | ·                         |
| Username:                                                  | •                           |         |                | be a          | can also fill in the Impr<br>Prefill Address selection<br>lish and French fields. Th                             | for the envelope items,   |
| Imprint Pro                                                | dsburnett@taylorc           | orp.con |                | in tl         | he appropriate location of i                                                                                     | on any item you select.   |
|                                                            | mpto                        |         |                | All t         | e in when you place futur<br>he text is editable and can                                                         | be changed at any point   |
| Prefill Address:                                           | Burlington -                | _       |                |               | easily saved back to your<br>e you have entered all the                                                          |                           |
| Name:                                                      | dsburnett@taylord           |         | glish          |               | ct <b>Save Changes</b> at the bo<br>will receive verification t                                                  |                           |
| Designations:                                              |                             |         |                | save          |                                                                                                    |                           |
| Title                                                      |                             |         |                |               |                                                                                                    |                           |
| My Account Shortcuts           Stored Text                 | Requester De                | etails  |                |               |                                                                                                    | + Add New                 |
| Requester Information                                      | Edit Displa                 | y Name  |                | Requester De  |                                                                                                    | Copy / Remove             |
| Shipping Locations<br>Change Password                      |                             |         |                |               | you go to the Requestor I<br>n select Add/New or Edit                                                            |                           |
|                                                            |                             |         |                |               |                                                                                                    |                           |
| Requester Details                                          |                             |         |                |               |                                                                                                    |                           |
| This is my primary requester.                              |                             |         |                | The           | details you fill out in th                                                                                       | is window will flow       |
| Display Name: Denise Smith<br>Submitter Name: Denise Smith |                             |         |                | into          | the Billing section at che<br>all the information is ac                                                          | eckout. Please make       |
| Submitter Phone: 123-456-7890                              |                             |         |                | Sure          |                                                                                                    |                           |
| Department: 5001AB005 -                                    | INVESTMENTS                 |         |                | •             |                                                                                                    |                           |
|                                                            |                             |         |                | When yo       | u go to the Shipping Lo                                                                                          | cations link, you can se  |
| <b></b>                                                    | Manage My                   | Accoun  | t              | one ship      | <ul> <li>or Edit an existing location you will had will had will had will had which location you want</li> </ul> | ve the choice in check-   |
| My Ac                                                      | count Shortcuts             | Shippin | g Locat        |               |                                                                                                    | + Add New                 |
|                                                            | Profile(s)                  |         | -              |               |                                                                                                    | 0                         |
|                                                            | Information<br>ng Locations | Edit    | Display<br>DSB |               | Billing Details<br>Denise Burnett<br>123 John Street<br>Johnsonville, ON                                         | Copy / Remove             |
| Chang                                                      | e Password                  | Edit    | My Shipp       | oing Location | Denise Burnett<br>123 John Street<br>Johnsonville, ON                                                            | <b>i</b>                  |

Site Address: www.cumis.cgconverge.com

| CUMIS <sup>®</sup>                |                                                                                                    | nery Store                             |                                  | 0.00 (0) Items View Basket |
|-----------------------------------|----------------------------------------------------------------------------------------------------|----------------------------------------|----------------------------------|----------------------------|
| Home Browse Products              |                                                                                                    | <b>Products</b> at the top of          |                                  |                            |
| Home Browse Products              |                                                                                                    |                                        |                                  |                            |
| Stored text Profile for           | dsburnett@taylorcorp.con                                                                                                    | n   <u>Switch User</u>   <u>Manaqe</u> | Search                           | for Products               |
| Personalized Items Business Cards | Browse                                                                                                    | Products                               |                                  |                            |
| Envelopes                         |                                                                                                    |                                        |                                  |                            |
| Letterhead                        | Personalized Item                                                                                                    | S                                      |                                  |                            |
| Notepads                          | Business Cards                                                                                                    | Letterhead                             | Personalized Items in            | clude the items that       |
| View All                          | Envelopes                                                                                                    | Notepads                               | need to be customized            |                            |
|                                   |                                                                                                    |                                        | information to be ente           |                            |
| Fulfillment Items                 | Fulfillment Items                                                                                                    |                                        | letterhead, notepads a           | nd envelopes.              |
| Envelopes                         | Envelopes                                                                                                    | Folders                                | Click on the category            | you want to find the       |
| Folders                           |                                                                                                    |                                        | items available for or           |                            |
| Thank You Cards                   |                                                                                                    |                                        | details)                         |                            |
| View All                          |                                                                                                    |                                        |                                  |                            |
| Quick Order                       |                                                                                                    |                                        |                                  |                            |
|                                   |                                                                                                    |                                        |                                  |                            |
|                                   |                                                                                                    |                                        |                                  |                            |
| Personalized Items                | III <u>Thumbnail View</u> 🗎 <u>List</u>                                                                                                    | t View 25 Items Per Page               | Fulfillment Items include        | the items that are         |
| Business Cards                    | Add Selected Items to Bask                                                                                                    | et Clear/Reset Selected                | prepackaged or inventori         |                            |
| Envelopes                         | Fulfillment Items > En                                                                                                    | velopes                                | no variable information.         |                            |
| Letterhead                        |                                                                                                    |                                        |                                  |                            |
| Notepads                          |                                                                                                    | CL011                                  |                                  | Item Selected              |
| View All                          | UNITE OF SAMAGE UNITE<br>IN THE SAMAGE UNITE<br>SAMAGE IN THE SAMAGE                                                                              | CUMIS Retirement Services N            | lo 9 Return Env. Regular English | Quantity: 0                |
|                                   |                                                                                                    | Burlington                             |                                  | Price:                     |
| Fulfillment Items                 | To see a larger                                                                                                    |                                        |                                  | Flice.                     |
| Envelopes                         | of the item, cli                                                                                                    |                                        |                                  |                            |
| Folders                           | the thumbnail pi                                                                                                    | cture.                                 |                                  |                            |
| Thank You Cards                   |                                                                                                    |                                        |                                  |                            |
| View All                          | -                                                                                                    |                                        |                                  |                            |
| Quick Order                       |                                                                                                    | CY035S                                 |                                  | ltem Selected              |
|                                   | indicator inscription (Papelines)<br>indicator inscription (Papelines)<br>indicator (Papelines)<br>indicator (Papelines)<br>indicator (Papelines) | CUMIS lves Insurance No. 9 R           | Return Env Regular English       | Quantity: 0                |

|            |                                                            | Price:        |
|------------|------------------------------------------------------------|---------------|
|            |                                                            |               |
|            |                                                            |               |
|            | EP007                                                      |               |
|            | EP 007                                                     | Item Selected |
| 82630 9737 | CUMIS Claims Centre Prepaid No. 9 Env, English, Burlington | Quantity: 0   |
|            |                                                            | Price:        |

Page 5

Site Address: www.cumis.cgconverge.com

| Personalized Items - When you select a personalized Items                 | alized item, a window will pop up asking for you to select your quantity                                                               |
|---------------------------------------------------------------------------|----------------------------------------------------------------------------------------------------|
|                                                                           | X                                                                                                    |
| The CUMIS Group Limited                                                   | Item Details                                                                                                    |
| Firstname Lastname, Degrees<br>Tide Line One                              | Item Number: CUMISBC2E                                                                                                    |
| Title Line Two<br>123.456.7890 ext. 134                                   | Description: CUMIS Business Card - English, 2 sided                                                                                    |
| 1.800.123.4557<br>fax: 456.789.0123 call: 987.654.3210                    | Select Quantity: 250 🗸                                                                                                    |
| firstname.lastname@cumis.com<br>R.O. Box 5063, 151 North Santice Road     | Select Quantity: 250 💌                                                                                                    |
| Burlington, ON L7R-4C2                                                    | The cent is undeted based on                                                                                                    |
|                                                                           | Price: \$40.53                                                                                                    |
|                                                                           | Turnaround Time                                                                                                    |
|                                                                           | Standard in-house production time is 3 days.                                                                                           |
| CI I COLIC                                                                |                                                                                                    |
| cumis                                                                     |                                                                                                    |
|                                                                           |                                                                                                    |
| Click to view a full size                                                 |                                                                                                    |
| image of the item you                                                     |                                                                                                    |
| have colocted                                                             | Continue / Perconalize This Item                                                                                                    |
| View Full Size Image                                                      | selected your quantity.                                                                                                    |
| Item: CUMISBC2E Item Details and Quantity                                 |                                                                                                    |
| Prefill prompts with stored text for: What's This'                        | 2                                                                                                    |
|                                                                           | Broduct Preview: Zoom Level: 150%                                                                                                    |
| dsburnett@taylorcorp.com  You can change to a c<br>profile with this drop |                                                                                                    |
| Update the above stored text profile with what I type below               |                                                                                                    |
| If you have edited the details                                            |                                                                                                    |
| you can save the changes<br>back to your profile by ticking t             |                                                                                                    |
| BA                                                                        | Denise Burnett, , BA                                                                                                    |
| Title                                                                     | Project Manager                                                                                                    |
| Project Manager                                                           | 519.123.4567 , ext. 123                                                                                                    |
| Title                                                                     | 1.800.456.7890<br>fax: 519.456.7890                                                                                                    |
|                                                                           | dsb@cumis.com                                                                                                    |
| Phone                                                                     | 123 John Street, Suite 234<br>Stratford, ON N5A 758                                                                                    |
| 519 123 4567 , ext. 123                                                   |                                                                                                    |
| Toll Free                                                                 |                                                                                                    |
| 800 456 7890 . ext.                                                       |                                                                                                    |
| Fax                                                                       |                                                                                                    |
| 519 456 7890 . ext.                                                       |                                                                                                    |
| Cell                                                                      |                                                                                                    |
|                                                                           | CUMIS                                                                                                    |
| Email                                                                     |                                                                                                    |
| dsb@cumis.com                                                             |                                                                                                    |
| Address                                                                   | This is your proof and your product will be                                                                                            |
| - Shrink / + Expa                                                         | printed exactly as is displayed. Review the                                                                                            |
|                                                                           | proof to ensure everything is correct and then                                                                                         |
| Annual Maria Desist                                                       | tick the box below for online proof approval.                                                                                          |
| Approving Your Proof:                                                     |                                                                                                    |
| I've changed my mind!                                                     | Online Proof Approval: By checking this box I agree that layout, content, and spelling are correct. I understand that my order will be |
| Cancel Do not add this to my cart                                         | printed exactly as shown and I will not be allowed to make changes                                                                     |
| Once approved, select Continue                                            | once checkout is complete.                                                                                                    |
| at the bottom of the page.                                                | I have read the information stated above and approve this proof.                                                                       |
|                                                                           |                                                                                                    |

Site Address: www.cumis.cgconverge.com

|                                                                                                   | When you select the fulfillment items section, you will see a full li             |                                                                                          |
|---------------------------------------------------------------------------------------------------|-----------------------------------------------------------------------------------|------------------------------------------------------------------------------------------|
| all the available proc                                                                            | lucts and you can select quantities for however many forms you                    | need.                                                                                    |
| Fulliment items                                                                                   | > Envelopes                                                                       |                                                                                          |
| And an an an an an an an an an an an an an                                                        | CL011<br>CUMIS Retirement Services No 9 Return Env. Regular English<br>Burlington | ☐ Item Selected<br>Quantity: 0 ▼<br>Price:<br>Select your quantity<br>and the price will |
|                                                                                                   | CL163                                                                             | update accordingly Item Selected                                                         |
|                                                                                                   | CUMIS 9 x 12 Window Envelope, English                                             | Quantity: 0                                                                              |
| Add Selected Items to Ba<br>Once you are done s<br>your items, hit Add S<br>Items to Basket to co | electing                                                                          |                                                                                          |

Once you've added items to the Basket, a screen will pop up giving you the option to Continue Shopping or Proceed to Checkout.

| Catalog Notice                              |                   |                     |  |  |  |
|---------------------------------------------|-------------------|---------------------|--|--|--|
| Your item(s) have been added to the basket. |                   |                     |  |  |  |
|                                             | Continue Shopping | Proceed to Checkout |  |  |  |

Page 7

Site Address: www.cumis.cgconverge.com

which location to use in a drop down in the **Prefill prompts** 

with: field.

| Shopping                                                                                                    | Basket &                                                                                  | Check                             | out                                                                            | In Checkout, you will be able to have ordered, change quantities |            |        |
|----------------------------------------------------------------------------------------------------|-------------------------------------------------------------------------------------------|-----------------------------------|--------------------------------------------------------------------------------|------------------------------------------------------------------|------------|--------|
| Item Sample                                                                                                    | Item Details                                                                              | ;                                 |                                                                                |                                                                  | Price      |        |
| Current of an and a set of a set of a s | Quantity Select<br>Item Descriptio<br>In-House Produ<br>Shipping Metho<br>Estimate Delive | ed:<br>on:<br>uction Time:<br>od: | 250<br>CUMISBC2E - CU<br>Denise Burnett<br>Standard 3 Days<br>Purolator<br>TBD | UMIS Business Card - English, 2 sided                            | \$40.53    |        |
| Remove Item                                                                                                    | Quantity Select<br>Item Descriptio<br>In-House Produ<br>Shipping Metho<br>Estimate Delive | on:<br>uction Time:<br>od:        | 500<br>CL163 - CUMIS S<br>Standard 3 Days<br>Purolator<br>TBD                  | 9 x 12 Window Envelope, English                                  | \$211.56   |        |
|                                                                                                    |                                                                                           |                                   |                                                                                | Basket<br>Estimated Order                                        |            |        |
| When can I exp<br>product deliver                                                                                                    |                                                                                           | Sh                                | ipping Det                                                                     | ails:                                                            | Add New Lo | cation |
| After you have entered and save<br>shipping address, the shopping<br>will be updated.                                                                                                    |                                                                                           |                                   |                                                                                | My Shipping Location<br>Denise Smith<br>123 John Street          |            |        |
| Review the shipping detai<br>make sure that all the det<br>are accurate. If you have<br>than one location saved<br>profile, you will get the ch                                                                                                    | ails<br>e more<br>in your                                                                 | City:<br>Provin                   |                                                                                | Stratford<br>ON<br>N5A 7S8<br>Edit                               |            |        |

Page 8

Site Address: www.cumis.cgconverge.com

**BILLING:** Review the Requester details and confirm the information is accurate. For payment, you will have to indicate a valid department code from the drop down list.

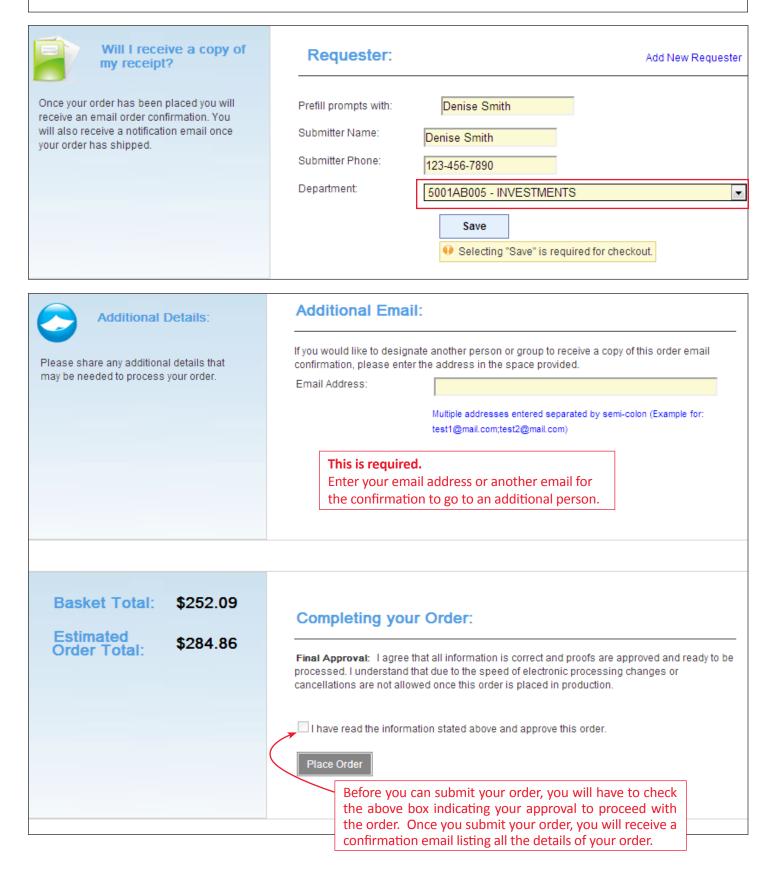

Site Address: www.cumis.cgconverge.com

| Order History                               | y & Check Status                               | On the Home Page<br>top of the page an |                                                                                      | <b>rder History</b> at the rs you've placed.                        |                             |
|---------------------------------------------|------------------------------------------------|----------------------------------------|--------------------------------------------------------------------------------------|---------------------------------------------------------------------|-----------------------------|
| Order Search                                | Order Summary -                                | - Test                                 |                                                                                      | Printer Frie                                                        | ndly View                   |
| Search in this field:<br>ConfirmationNumber | Order Number: 52432<br>Ordered by : dsburnett@ |                                        | 2 9:12:55 AM                                                                         |                                                                     |                             |
| For this value: Search Reset Order Numbers  | Submitter Phone: 123-4                         | se Smith<br>456-7890<br>AB005          | Shipping Detail:<br>Attention1:<br>Address1:<br>Address2:<br>City:<br>State:<br>Zip: | S:<br>Denise Smith<br>123 John Street<br>Stratford<br>ON<br>N5A 7S8 |                             |
| 5243246<br>10/25/2012 9:12:55 AM            | Basket Summary                                 |                                        |                                                                                      |                                                                     |                             |
| dsburnett@taylorcorp.com                    | Quantity View Sampl<br>250 <u>View</u>         |                                        | ltem Detail<br>ness Card - English, 2 side                                           | ed - (Denise Burnett)                                               | Price<br>\$40.53            |
| 01                                          |                                                |                                        | Estir                                                                                | Basket Total :<br>mated Order Total :                               | \$ 40.53<br><b>\$ 45.80</b> |

If you have any questions about the system or the orders you have placed, please contact our Customer Service Department and they would be happy to assist you.

#### 1-800-565-5345

or

### customerservice@valuegraphics.com